# **Wyszukiwanie danych**

Każdy z rejestrów może być przeszukiwany, pod kątem dowolnie zdefiniowanych kryteriów. Okno wyszukiwarki zmienia swój wygląd dla każdego z rejestrów, jednak ogólne zasady działania pozostają stałe. Zaznaczone parametry ze wszystkich zakładek łączone są w jedno zapytanie, a wynik spełnia jednocześnie wszystkie warunki – zostanie to pokazane dokładnie na przykładzie konkretnych rejestrów.

Pola zawierające tekst mogą być przeszukiwane jako "Dokładne" – pole zawiera tylko tekst, który jest poszukiwany, "Rozpoczynające" – pole rozpoczyna się wyszukiwanym tekstem, "Zawierające" – w dowolnym miejscu pola znajduje się wyszukiwany tekst, "Brak" – w polu nie znajduje się wyszukiwany tekst.

Pola zawierające datę określane są zwykle jako przedział czasowy – wyszukiwane są wszystkie wpisy przypadające pomiędzy zdefiniowanym okresem.

# **Wyszukiwanie w rejestrze kontrahentów**

#### **Zakładka Podstawowe**

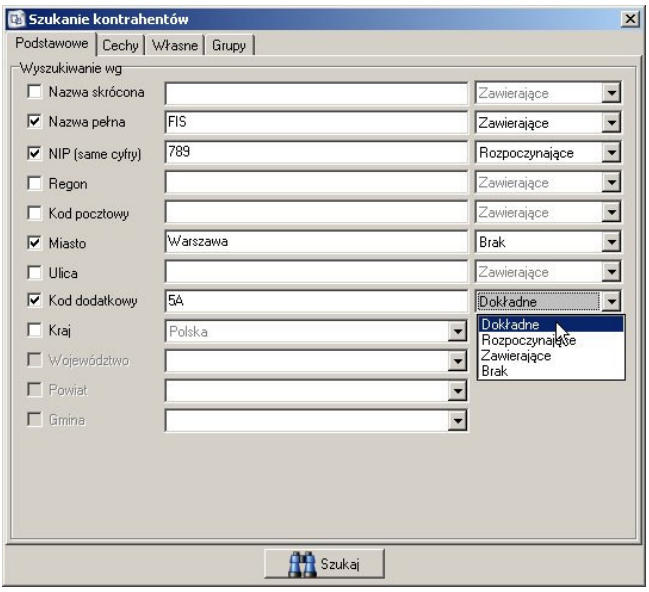

Zakładka określająca podstawowe dane kontrahenta. W przykładzie z obrazka wyszukane zostaną te firmy, których nazwa zawiera "FIS", NIP rozpoczyna się od "789", miasto nie zawiera ciągu "Warszawa", a kod dodatkowy to dokładnie "5A".

# **Zakładka Cechy**

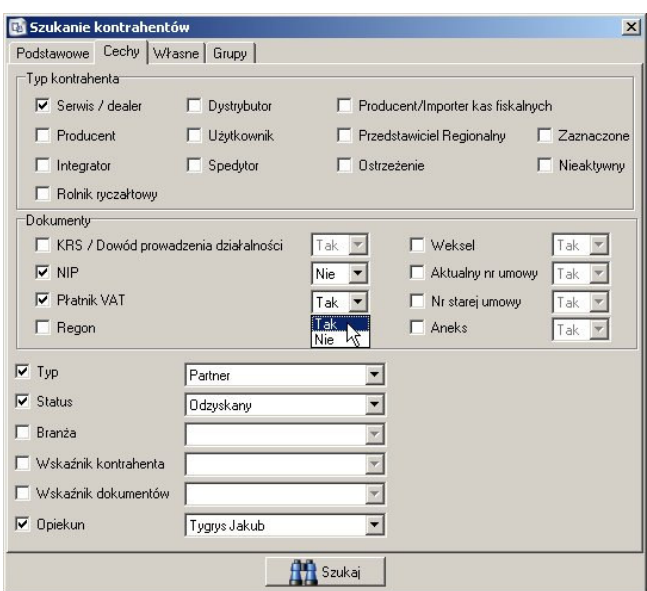

Zakładka określająca szczegółowe cechy kontrahenta. W tym przypadku wyszukani zostaną kontrahenci, którzy są serwisami / dealerami, są zaznaczeni, nie dostarczyli dokumentów poświadczających numer NIP, są płatnikami VAT, oraz są naszymi odzyskanymi partnerami handlowymi a opiekunem jest Tygrys Jakub.

## **Zakładka Własne**

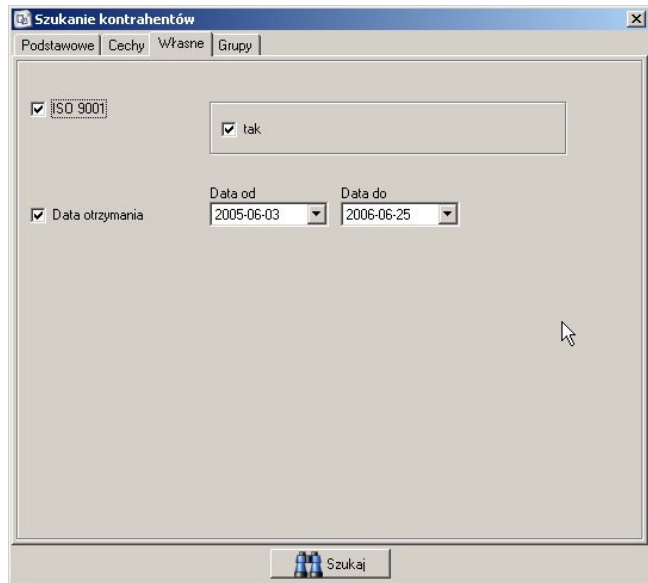

Zakładka umożliwiająca wyszukiwanie według pól, które zostały zdefiniowane przez użytkownika. W tym przypadku wszystkie firmy z ISO 9001 otrzymanym między 2005-06-03 a 2006-06-25

# **Zakładka Grupy**

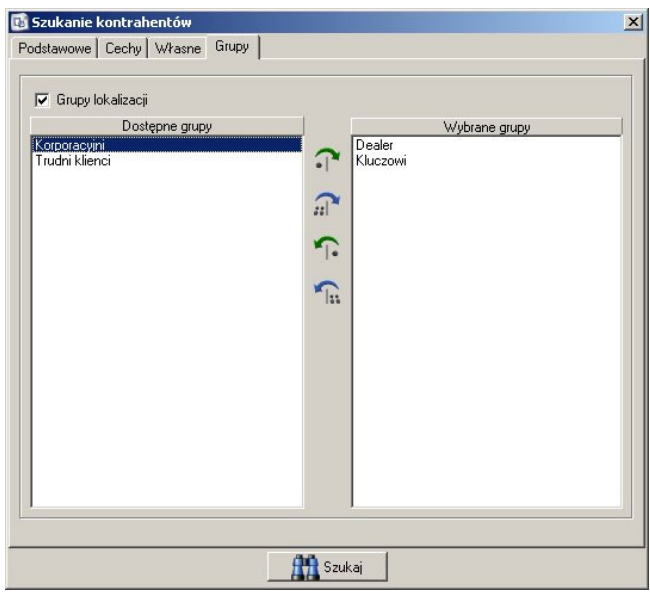

Zakładka definiuje, do jakich grup należą wyszukiwani kontrahenci. W tym przypadku wyszukani zostaną członkowie grup "Dealer" oraz "Kluczowi".

# **Wyszukiwanie w rejestrze lokalizacji**

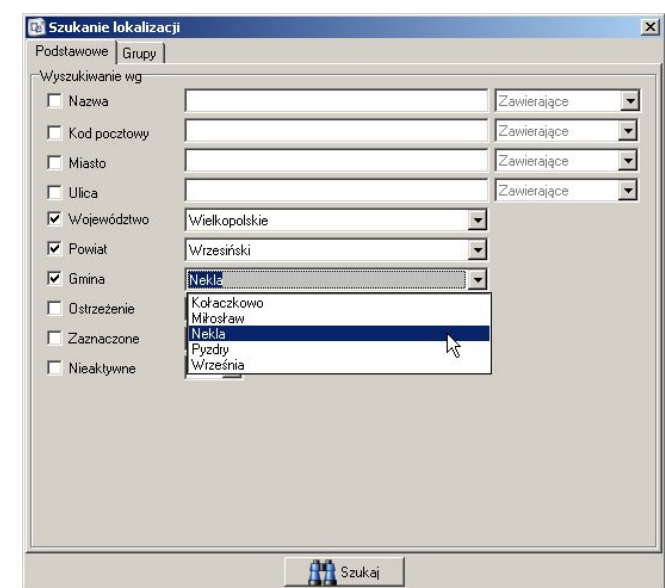

## **Zakładka Podstawowe**

Zakładka określające podstawowe dane lokalizacji. Na przykładzie widzimy wyszukiwanie wszystkich lokalizacji z województwa wielkopolskiego, powiatu Wrzesińskiego oraz gminy Nekla. Należy zwrócić uwagę, że zdefiniowanie powiatu możliwe jest jedynie po wybraniu

województwa, a do wyboru są jedynie te powiaty, które się na terenie danego województwa znajdują. Ta sama zależność istnieje między gminami i powiatami – gmina może zostać wybrana tylko jeśli wybrany jest powiat, a wybór jest zawężony do rzeczywiście obecnych w powiecie gmin.

## **Zakładka Grupy**

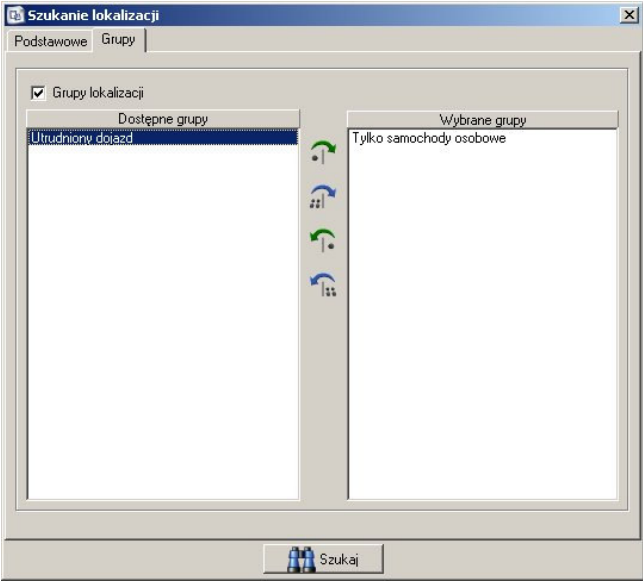

Zakładka definiuje, do jakich grup należą wyszukiwane lokalizacje. W tym przypadku wyszukane zostaną te, które należą do grupy "Tylko samochody osobowe".

#### **Zakładka Własne**

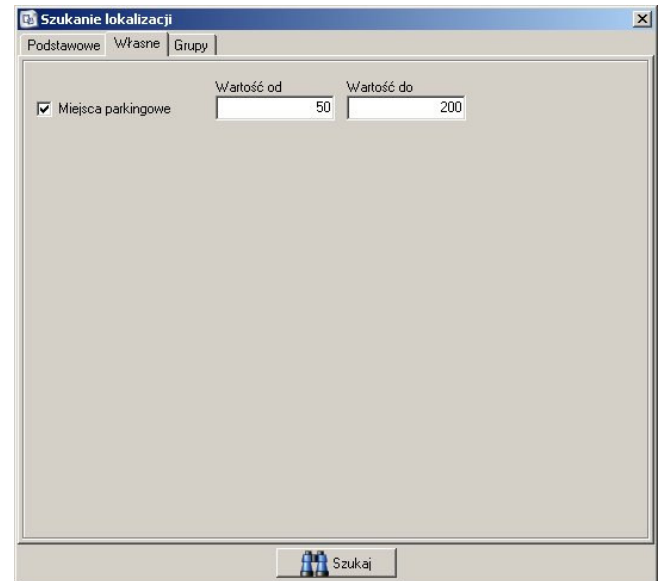

Zakładka umożliwiająca wyszukiwanie według pól, które zostały zdefiniowane przez użytkownika – np. miejsca które mają parking na 50 do 200 samochodów.

## **Wyszukiwanie w rejestrze osób**

#### **Zakładka Podstawowe**

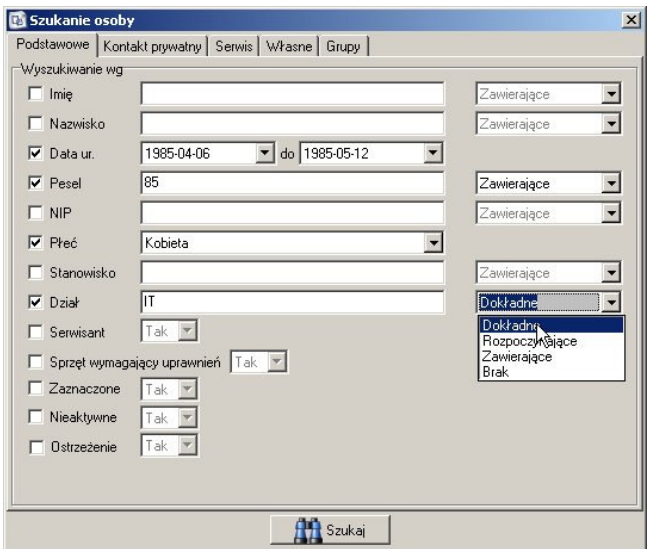

Zakładka umożliwia zdefiniowanie podstawowych parametrów wyszukiwania osób. Na przykładzie wyszukiwane są osoby, które urodzone są między 1985-04-06 a 1985-05-12, których PESEL rozpoczyna się od cyfr 85, są kobietami oraz pracują w dziale IT.

# **Zakładka Kontakt prywatny**

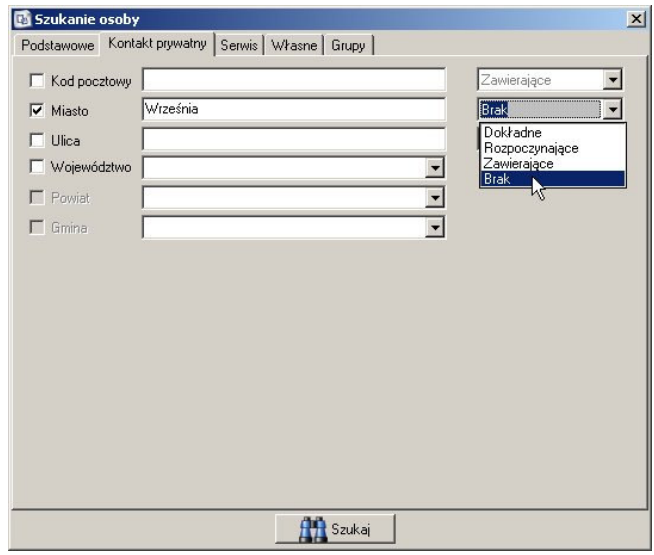

Umożliwia wyszukiwanie na podstawie kontaktu prywatnego osób. W tym przypadku wyszukane zostaną osoby, które nie mieszkają we Wrześni.

### **Zakładka Serwis**

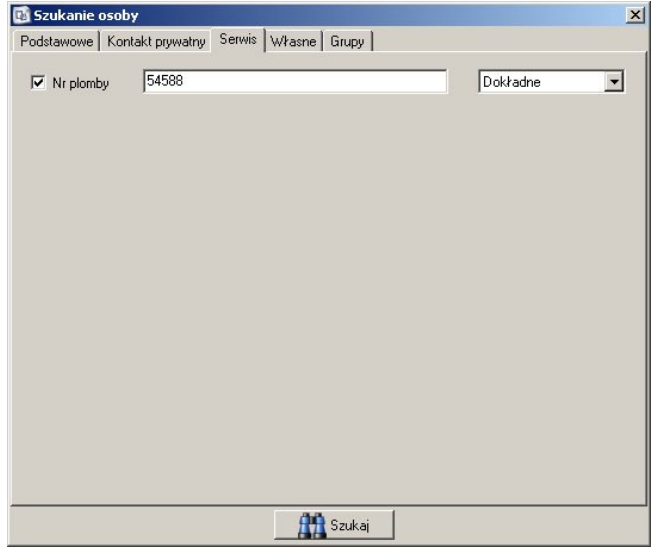

Zakładka wyszukiwania parametrów serwisowych – wszyscy, którzy zawierają plombę o dokładnym numerze 54588.

#### **Zakładka Własne**

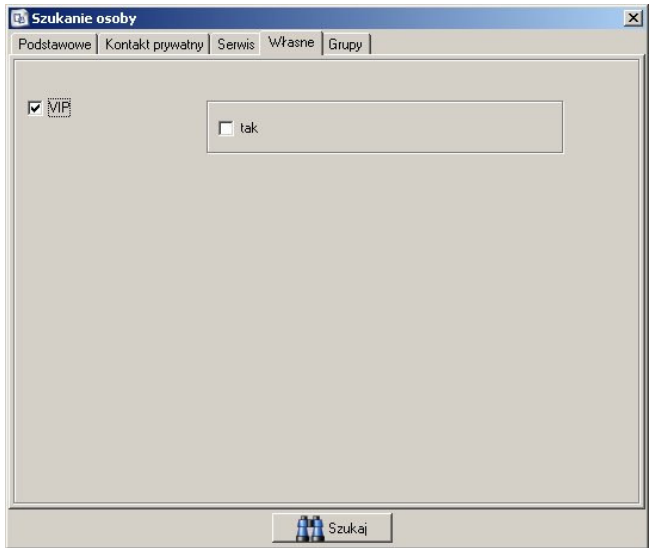

Zakładka umożliwiająca wyszukiwanie według pól, które zostały zdefiniowane przez użytkownika – np. osoby które nie mają włączonej flagi VIP.

# **Zakładka Grupy**

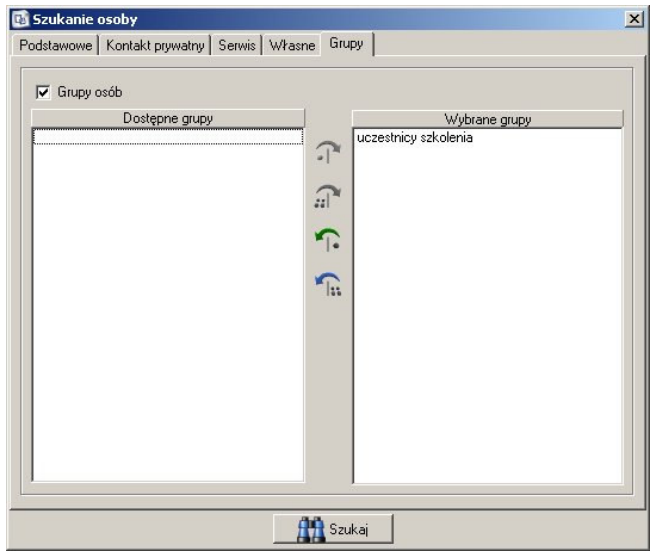

Zakładka definiuje, do jakich grup należą wyszukiwane osoby. W tym przypadku wyszukane zostaną te, które należą do grupy "uczestnicy szkolenia".

# **Wyszukiwanie w ewidencji**

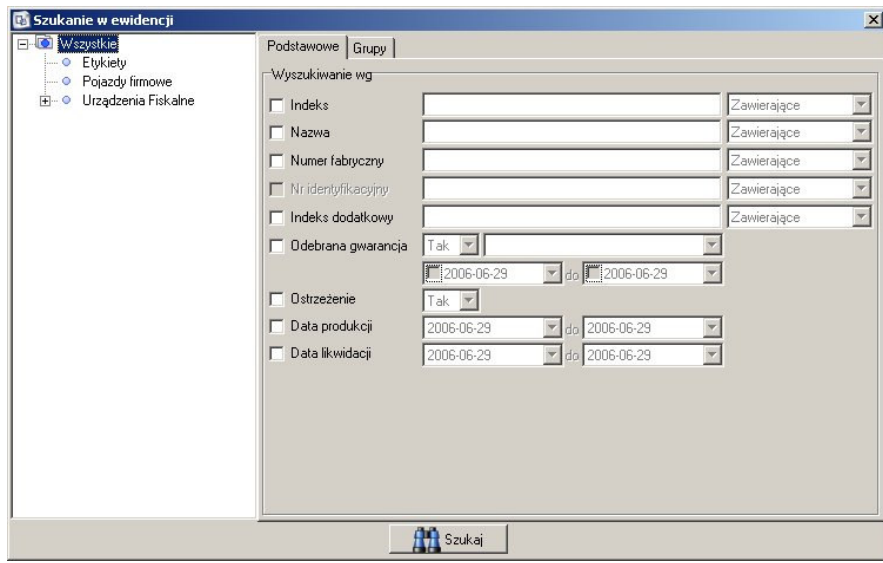

#### **Drzewo kategorii**

Wyszukiwanie przeprowadzane jest tylko, na wybranej z lewej strony kategorii. Aby przeszukać pełną ewidencję wystarczy wybrać "korzeń" drzewa, czyli "Wszystkie". W zależności od wybranej kategorii mogą aktywować się dodatkowe zakładki umożliwiające zdefiniowanie dodatkowych, kluczowych dla danego typu elementów, wartości.

## **Zakładka Podstawowe**

Definiuje podstawowe parametry elementów wyszukiwanych. Jest obecna we wszystkich kategoriach.

## **Zakładka Własne**

Zakładka umożliwiająca wyszukiwanie według pól, które zostały zdefiniowane przez użytkownika w definicji towaru. Jest obecna dla tych kategorii, które mają zdefiniowane dodatkowe pola.

## **Zakładka Grupy**

Zakładka definiuje, do jakich grup należą wyszukiwane elementy. Jest obecna we wszystkich kategoriach.

### **Zakładka Fiskalne**

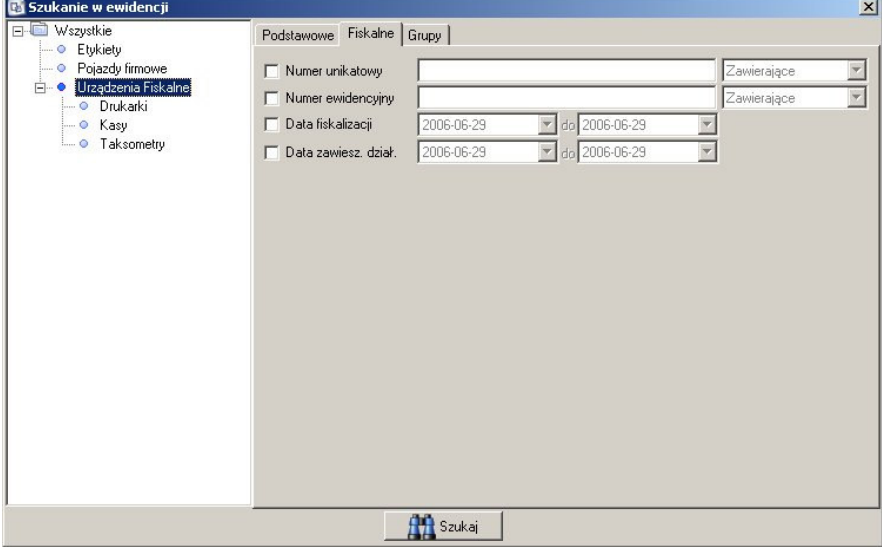

Zakładka dostępna tylko dla kategorii (oraz podkategorii) "Urządzenia fiskalne". Umożliwia zdefiniowanie takich parametrów jak numer unikatowy, ewidencyjny, data fiskalizacji i zawieszenia działalności.

# **Zakładki Pojazd 1 i Pojazd 2**

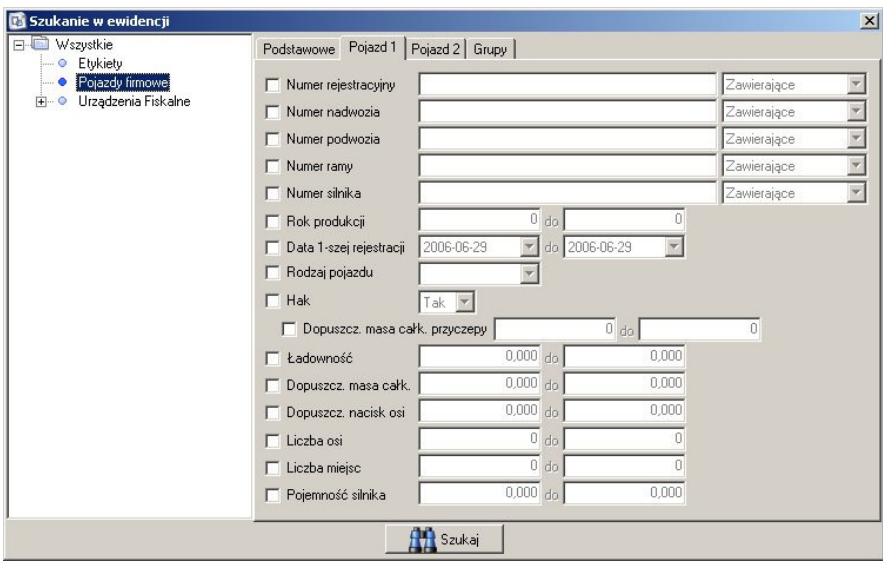

Zakładki dostępne tylko dla kategorii (i podkategorii) które w definicji mają zaznaczoną flagę "Pojazdy". Możliwe jest zdefiniowanie kluczowych dla pojazdów parametrów takich jak liczba miejsc, pojemność silnika, ładowność, czy moc silnika.

# **Wyszukiwanie w rejestrze towarów**

Podobnie jak w ewidencji, podczas wyszukiwania towarów należy najpierw zdefiniować kategorię, w której ma odbyć się wyszukiwanie. Nie jest ona jednak definiowana w oknie wyszukiwarki, ale wybierana z drzewa kategorii głównego okna. Wyszukiwarka zawiera zakładki dotyczące tylko wybranej kategorii.

#### **Zakładka podstawowe**

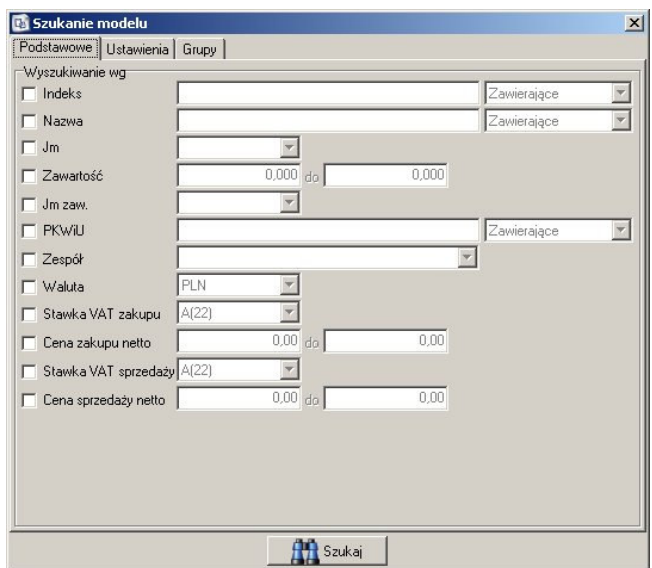

Zakładka obecna we wszystkich kategoriach, umożliwiająca zdefiniowanie podstawowych parametrów modeli, takich jak nazwa, indeks, jednostki miary itp.

#### **Zakładka Ustawienia**

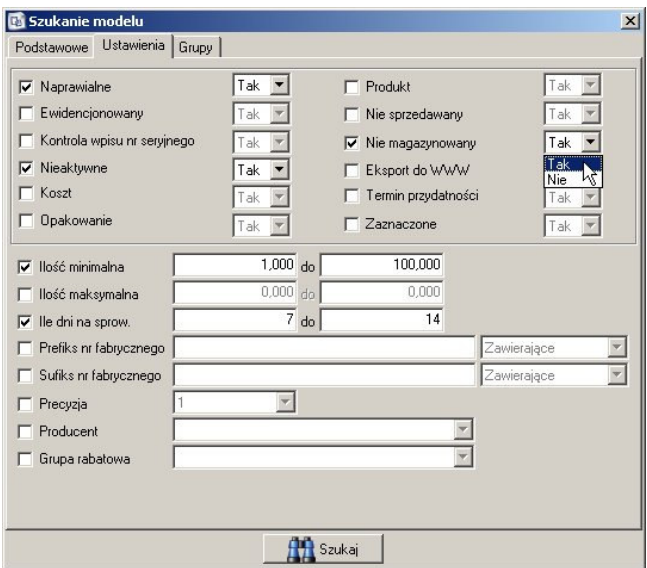

Zakładka obecna we wszystkich kategoriach, umożliwiająca zdefiniowanie dodatkowych cech wyszukiwanych modeli. W tym przypadku – modele naprawialne, nieaktywne, oraz niemagazynowane których ilość minimalna mieści się między 1 a 100, a sprowadzenie trwa od tygodnia do dwóch.

## **Zakładka Grupy**

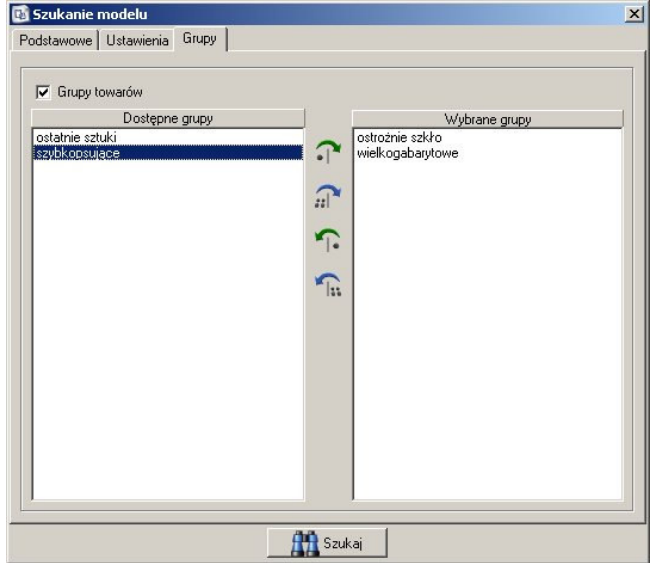

Zakładka obecna we wszystkich kategoriach, umożliwiająca wyszukiwanie tylko określonych grup modeli.

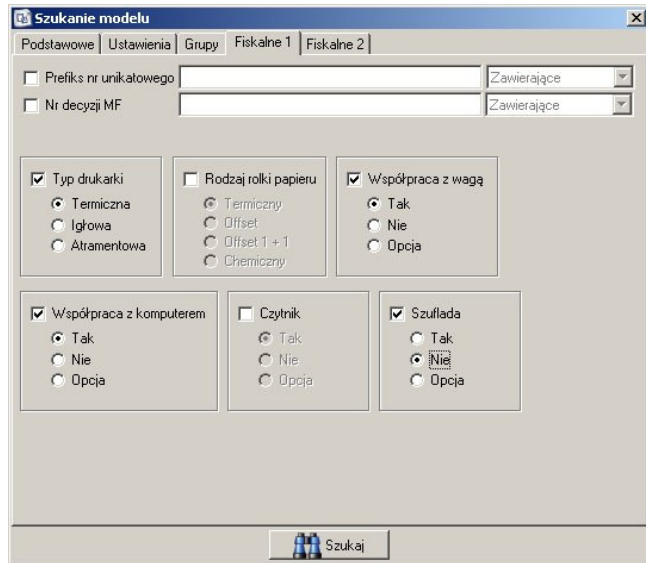

## **Zakładka Fiskalne 1 i Fiskalne 2**

Zakładka dostępna tylko w kategorii "Urządzenia fiskalne" umożliwia wyszukiwanie dodatkowych parametrów, takich jak np. prefiks numeru unikatowego, szerokość papieru, ilość PLU i EAN. W tym przypadku są to kasy z drukarką termiczną, współpracujące z wagą i komputerem, oraz nie posiadające szuflady.

#### **Zakładka Własne**

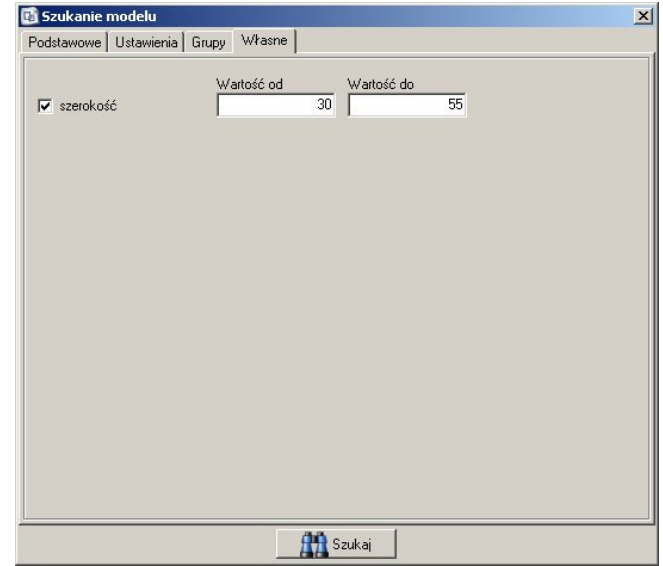

Jeśli jakaś kategoria ma zdefiniowane dodatkowe parametry, to wyszukiwanie ich możliwe jest przy pomocy zakładki własne. Wyświetlane są na niej uprzednio zdefiniowane dla danych modeli pola dodatkowe.

# **Wyszukiwanie zlece**ń

Możliwe jest wyszukiwanie zleceń zarówno otwartych, jak i zakończonych, dotyczących danych modeli, usterek, należących do danych serwisantów, lub zleconych przez danych kontrahentów. Uzależnione jest to od listy zleceń na której wyszukiwarka została uruchomiona.

### **Zakładka zleceniodawca**

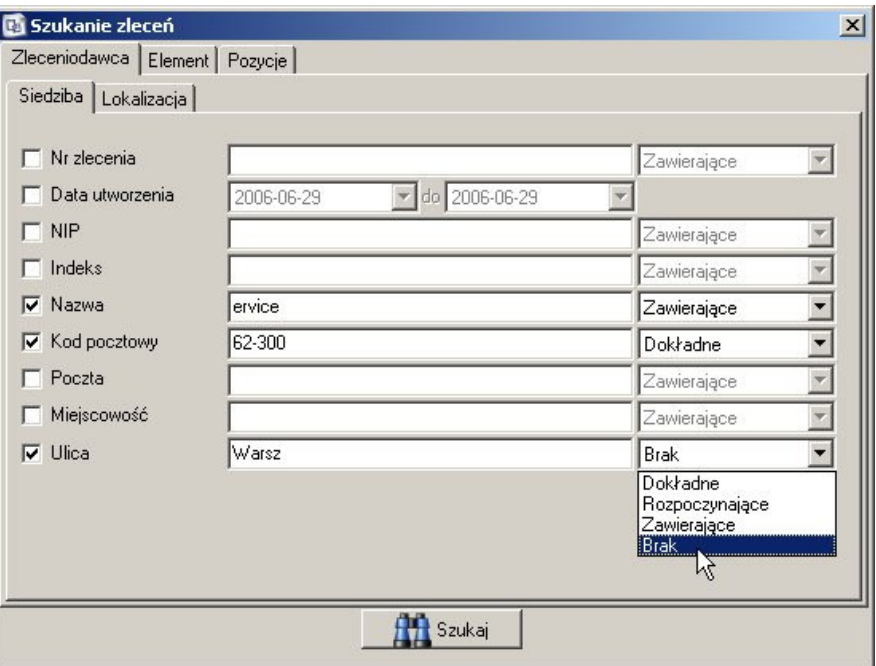

Umożliwia zdefiniowanie parametrów siedziby oraz lokalizacji zleceniodawcy. Przykładowo wyszukiwane są zlecenia, których zleceniodawca zawiera "ervice", kod pocztowy to dokładnie "62-300", a ulica nie zawiera ciągu znaków "Warsz".

# **Zakładka element**

#### **Podzakładka Podstawowe**

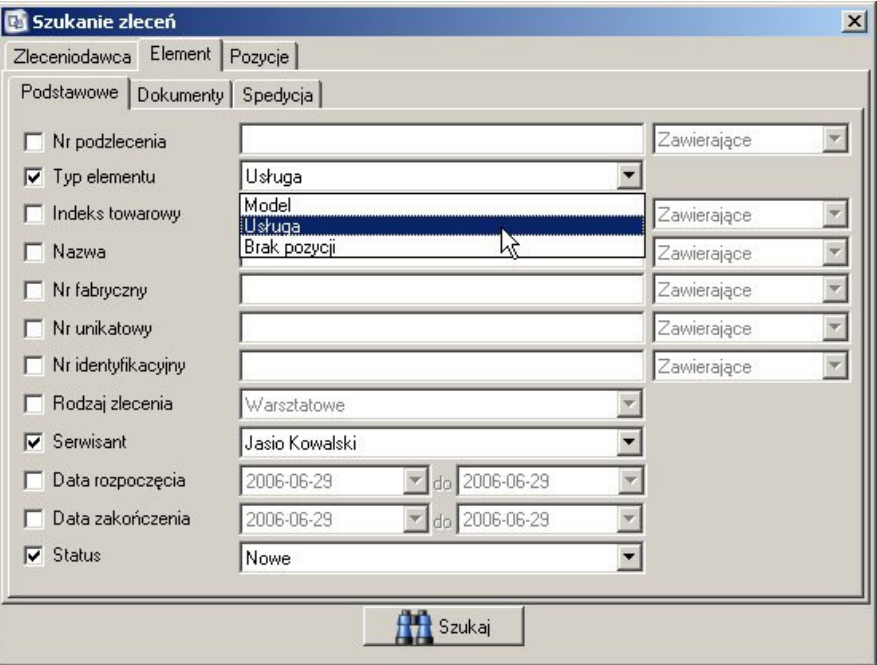

Wyszukuje podstawowe parametry zlecenia. W tej chwili wyszukiwane są zlecenia usługowe serwisanta Jasio Kowalski, które maja status nowe.

### **Podzakładka Dokumenty**

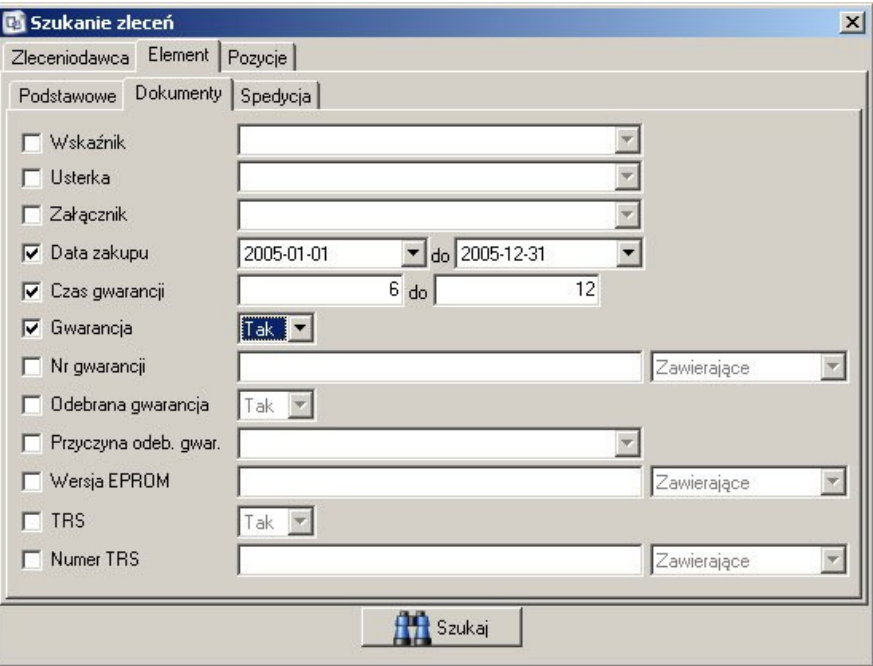

Umożliwia wyszukiwanie na podstawie dokumentów dołączonych do elementów zlecenia. Przykładowo – wszystkie zlecenia z elementami zakupionymi w roku 2005 oraz posiadające gwarancje od 6 do 12 miesięcy.

#### **Podzakładka spedycja**

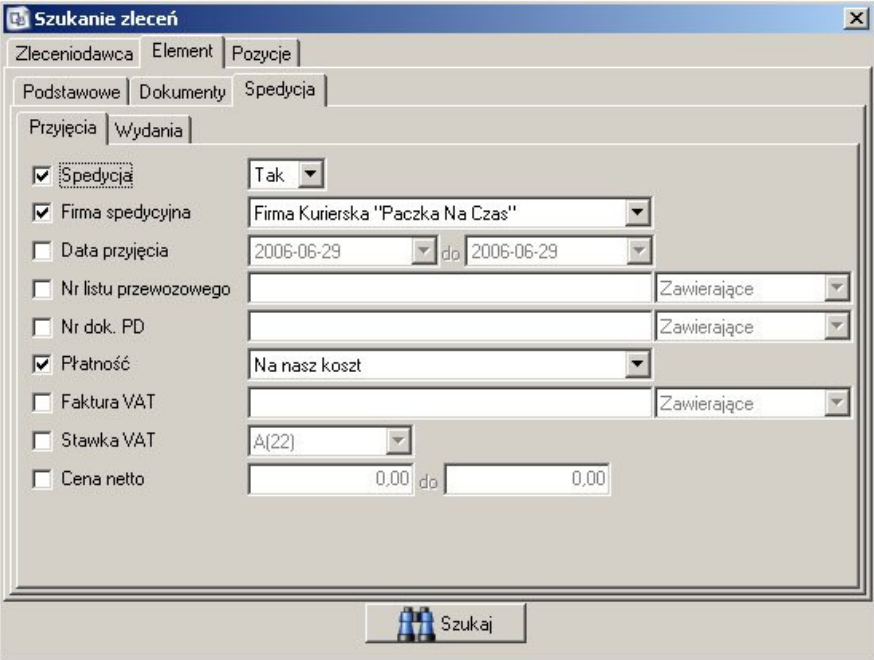

Wyszukiwanie na podstawie parametrów spedycji – przyjęcia i wydania.

## **Zakładka pozycje**

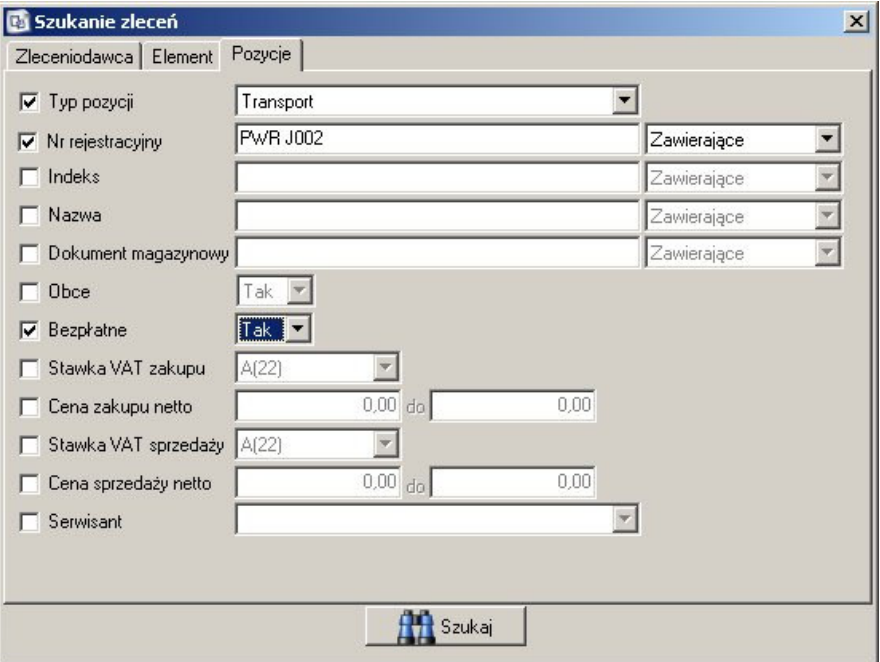

Wyszukuje rekordy na podstawie pozycji na zleceniu – np. wszystkie bezpłatne usługi transportowe samochodem o numerach PWR J002